## I 全盲生徒の学習に生かす、iPadとクラウドの利用

- 1. 生徒の実態
	- 。 高等部
		- 。 全盲
		- 。 パソコンをスクリーンリーダで操作することは堪能

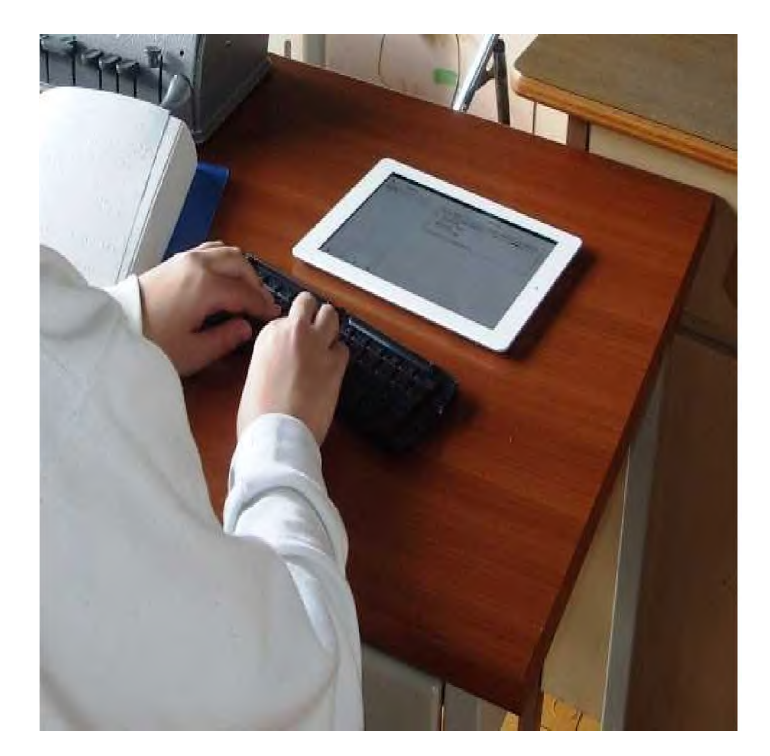

## 2. 目的

HR教室だけでなく、授業を受けている教室や実習室、あるいは家庭などでも、同じノート(フアイ ル)を読んだり書いたりして学習できることを目的とした。

- 3. 利用機器など
	- 。 iPad2
	- 。 Bluetoothキーボード(ELECOM Foldable Keyboard)
	- 。 広域無線LAN
- 4. 使用アプリなど
	- 。 PlainText (テキス トェディタ)
	- 。 Dropbox(クラウ ドサービス)
	- 。 VoiceOver (スクリーンリーダ iOS付属)
- 5. 経緯・試行経過

HR教室にはパソコンではなく、学校の実習室ではディスクトップのパソコンを使用し、自宅では ノートパソコンを使用している。通学に際し点字の教科書などの他に、ノートパソコンを持ち運ぶのは 大変なので、家庭での学習用にUSBメモリなどにファイルを入れて、自宅に持ち帰っていた。

そのため、同名のファイルが学校のパソコン・USBメモリ・家庭のパソコンと複数存在し、管理が煩 雑になっていた。

そこで、授業のノートをiPadを使ってとることにした。フアイルはUSBメモリなどで持ち歩くのではな く、クラウドサービスを利用して、クラウドに置くことにした。

HR教室では、iOSに付属するVoiceOverを利用 して、PlainText(文字コードはUTF-8) というク ラウド対応のェディタアプリを用いて、ノートをとることを試した。

PlainTextで書 いた 文 書 は、クラウドを意識することなく保存され、またその使い方は簡単で、フアイ ルだけでなくフオルダの作成もできた。またVoiceOverを利用 して、キーボードでほとんどの操作がで きた。(ただし、フアイルの削除ができなかった)

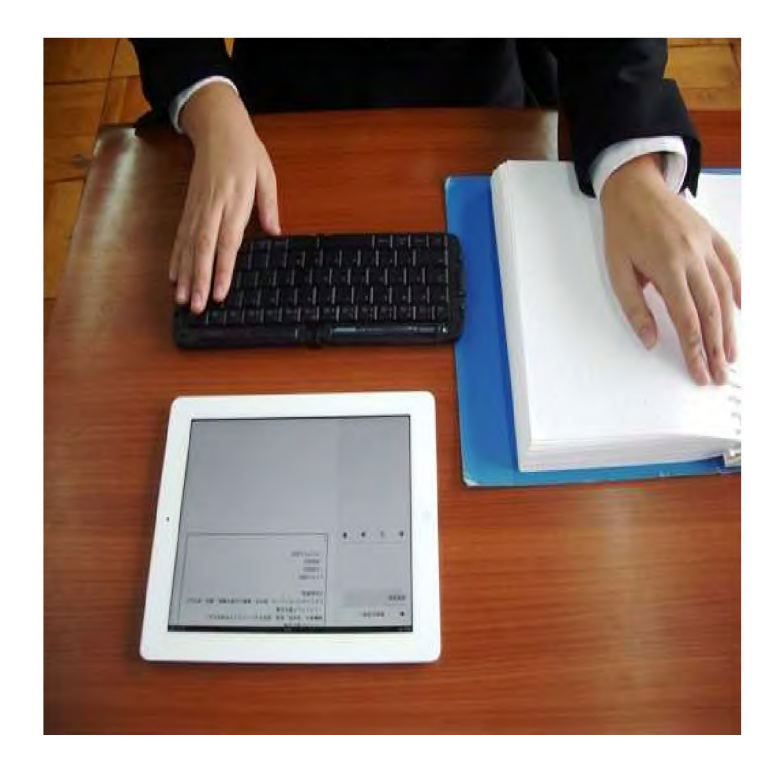

フオルダが作成できるので、フアイルは教科別にフオルダを作って管理するように指導した。

自宅でも、クラウドを利用して、学校で書いたファイルはノートパソコンにインストールされている MyEdit( Windows用 の音声対応ェディタ)を使って編集した。(MyEditはUTF-8に対応)

自宅や実習室のパソコンを用いて、自分で調べたことをノートに書きいれたり、修正したり、まとめ たりしていた。また、フアイルの整理もパソコンで行った。

- 6. まとめと課題
	- a. ネットワークにさえつながっていたら、どこでも同じノートの読み書きができるので、非常に便 利であった。本人は、今回のノートだけでなく、授業に必要なPDFフアイルなどの保管も、クラ ウドにすると言っている。なおPDFは、iBooksで一応読み上げ可能である。
	- b. 一般のノートパソコンに比べて、キーボードを含めてもiPadは小型なので、学校内での持ち運 びに便利であった。
	- c. VoiceOverは、 i OSに付属しているので、購入する必要がなく、またPlainTextの 場合、多くの操 作がキーボードで可能であった。

## 課題

- a. VoiceOverは、 漢字の詳細読みをしないので、同音異義語の区別や、漢字の間違いの訂正 については、パソコンで行う必要がある。
- b. ひらがなと片仮名の読み方が、読み上げ音声の高さなどで区別して読み上げないため、違い がわからない。

c. iOSは、英語の点字には対応しているが、日本語の点字には対応していないため、点字ディ スプレイを利用できない。

対象の生徒の場合、タツチパネルは必要ないので、iPadでなく、Pod TouchやiPhoneなどの ほうが 小型で便利である。もしも学校で購入されれば、iPodを使うほうが良い。